# *R-Anleitung Experimentalpsychologische Übungen*

*Author: Siegfried Macho*

*University of Fribourg: 2019*

# **Inhaltsverzeichnis**

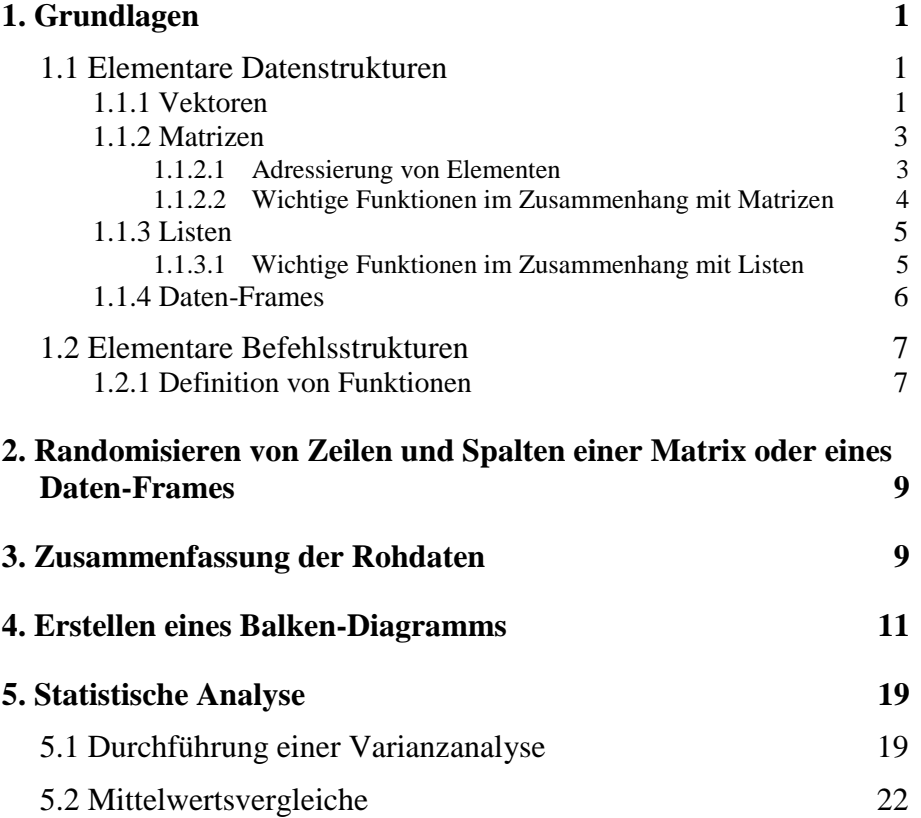

Die folgende Anleitung soll eine kleine Übersicht über die Anwendung von R im Rahmen der Experimentalpsychologischen Übungen geben. Es wird gezeigt, wie mit Hilfe einer Abfolge von Befehlen bzw. Funktionen Probleme, welche im Rahmen der Experimentellen Übungen auftauchen, gelöst werden können. In der folgenden Darstellung werden R-Befehle und Ergebnisse von R durch den Zeichensatz Courier New repräsentiert.

## **1. Grundlagen**

<span id="page-2-0"></span>Das Programm R verfügt über eine vollständige Programmiersprache mit der gleichen Mächtigkeit wie andere Programmiersprachen (z.B. C++ oder Python). Zentral ist die Tatsache, dass das Programm viele eingebaute Funktionen besitzt, welche komplexe Operationen durchführen, wie z.B. statistische Analysen oder Datenmanipulationen. Manche dieser Funktionen befinden sich in speziellen Paketen, welche mit Hilfe der Funktion install.packages() installiert und mit Hilfe der Funktion library() oder require() in die aktuelle Anwendung eingebunden werden können und somit der Benutzerin zur Verfügung stehen.

Die spezielle Anwendung R-Studio ermöglicht eine menügesteuerte Verwendung des Programms. Alle menügesteuerten Aktionen werden jedoch in Befehle übersetzt, welche sodann vom Programm ausgeführt werden. Man kann daher, die Befehle auch in ein Skript schreiben und dieses aufrufen, was zum gleichen Ergebnis führt. Der Vorteil dieser letzteren Methode besteht darin, dass ein vorhandenes Skript – mit leichten Abänderung – wiederverwendet werden kann, falls ein ähnliches Problem zu bearbeiten ist.

In diesem Kapitel werden einige elementare Datenstrukturen von R, sowie einfache Befehlsstrukturen beschrieben.

#### <span id="page-2-1"></span>*1.1 Elementare Datenstrukturen*

Die wichtigsten Datenstrukturen in R sind:

- 1. Vektoren
- 2. Matrizen
- 3. Listen
- 4. Datenframes

<span id="page-2-2"></span>Hier eine kurze Beschreibung mit Beispielen.

## **1.1.1 Vektoren**

R ist eine Sprache, die vorwiegend mit Vektoren arbeitet. Vektoren sind hierbei als eine Abfolge von Elementen zu betrachten. Hier einige Beispiele:

Der Befehl:

 $\geq x \leq -c(1, 3, 7, 9)$ 

ergibt einen Vektor. Konkret erzeugt die Funktion c() aus den einzelnen Elemente 1, 3, 7, und 9 einen Vektor, der mit Hilfe der Zuordnungsoperation <- der Variable x zugeordnet wird.

Das Symbol > am Beginn ist kein Teil des Befehls. Es symbolisiert den Befehlsinterpreter von R. Im Folgenden bedeutet dies, dass ein Befehl eingegeben wird und es sich nicht um einen Output des Programms handelt.

Eintippen des Namens der Variable:

>x

zeigt ihren Inhalt an:

[1] 1 3 7 9

Jedes Element kann durch Verwendung eckiger Klammern angesprochen werden. Der Befehl:

 $>e3 < -x[3]$ 

ordnet der Variable e3 das dritte Element von x zu. Eingabe des Namens der Variable:

>e3

ergibt als Ergebnis:

[1] 7

Es handelt sich hierbei um einen einzelnen numerischen Wert, der jedoch vom Programm als Vektor der Länge 1 betrachtet wird. Diesem Vektor kann ein zweites Element hinzugefügt werden:

```
>e3[2] <- 100
>e3
[1] 7 100
```
Es können auch nur Teile eines Vektors angesprochen werden, indem als Index für die Adressierung des Inhalts ein Vektor verwendet wird. Der Befehl:

```
>e34 < -x[c(4,3)]
```
ordnet der Variable e34 den Vektor mit dem 4. und 3. Element von x zu.

>e34

ergibt:

[1] 9 7

Werden zur Adressierung von Elementen negative Indizes übergeben, so werden die zugehörigen Elemente entfernt:

 $>e12 < -x[c(-3,-4)]$ 

ergibt den Vektor e12, welcher nur die ersten beiden Elemente von x enthält.

```
e12
ergibt:
   [1] 1 3
```
Vektoren können auch andere Typen als Zahlen als Elemente enthalten, z.B.

 $>v \le -c("a", "x", "s")$ 

ist ein Vektor bestehend aus 3 Buchstaben:

 $\sum$ [1] "a" "x" "s"

## <span id="page-4-0"></span>**1.1.2 Matrizen**

Eine Matrix ist eine zweidimensionale Anordnung von Objekten des gleichen Typs z. B. von Zahlen oder Buchstaben. Der Befehl:

 $>$ X <- matrix(c(1, 2, 3, 4, 5, 6, 7, 8, 9), nr = 3)

Erzeugt aus dem Vektor c(1, 2, 3, 4, 5, 6, 7, 8, 9) eine  $3\times3$ -Matrix:

```
\vee[1, 1] [1, 2] [1, 3][1,] 1 4 7[2,] 2 5 8[3,] 3 6 9
```
Das Argument nr = 3 («number of rows») gibt an, dass die Matrix 3 Zeilen hat. Analog gibt  $nc = 3$  an, dass die Matrix 3 Spalten besitzt Letzteres muss jedoch nicht angegeben werden, da das Programm aufgrund Länge des übergebenen Vektors und der Anzahl spezifizierte Zeilen die Anzahl Spalten selbst berechnet.

Man beachte, dass die Matrix spaltenweise gefüllt wird. Ist ein zeilenweises Füllen gewünscht, so muss das Argument byrow = T übergeben werden:

```
> Y < - matrix(c(1, 2, 3, 4, 5, 6, 7, 8, 9), nr = 3,
byrow = T)
> Y
       [1] [2] [3]\begin{bmatrix} 1 \\ 2 \end{bmatrix} 1 2 3<br>
\begin{bmatrix} 2 \\ 1 \end{bmatrix} 1 2 3
[2,] 4 5 6
[3,] 7 8 9
```
<span id="page-4-1"></span>1.1.2.1 ADRESSIERUNG VON ELEMENTEN

Der Zugriff auf ein Element erfolgt durch Angabe der Zeilen- und Spaltennummer, z.B.

 $>X[2, 3]$ [1] 8

Durch Weglassen der Zeilen- oder Spaltennummer kann auf die gesamte Spalte bzw. Zeile zugegriffen werden, z.B.

 $>X[2,1]$ [1] 2 5 8

Es wird der Inhalt der 2. Zeile zurückgegeben, analog:

 $>y \le -X[$ , 3]

l.

>y [1] 7 8 9

Spalte 3 wird der Variable y zugeordnet. Es ist auch möglich, auf den Inhalt mehrere Zeilen oder Spalten zuzugreifen, z.B.

```
> Z < - X[, C(3, 1)]> Z
            [,1] [,2]
\begin{bmatrix} 1, \\ 2, \\ 8 \end{bmatrix} 7 1<br>\begin{bmatrix} 2, \\ 3 \end{bmatrix} 8 2
[2,] 8 2<br>[3,] 9 3
[3,] 9
```
Die Variable Z repräsentiert eine Matrix, welche aus der 3. und 1. Spalte von X besteht.

<span id="page-5-0"></span>1.1.2.2 WICHTIGE FUNKTIONEN IM ZUSAMMENHANG MIT MATRIZEN

Die folgenden Funktionen (bzw. Operationen) sind im Zusammenhang mit Matrizen interessant:

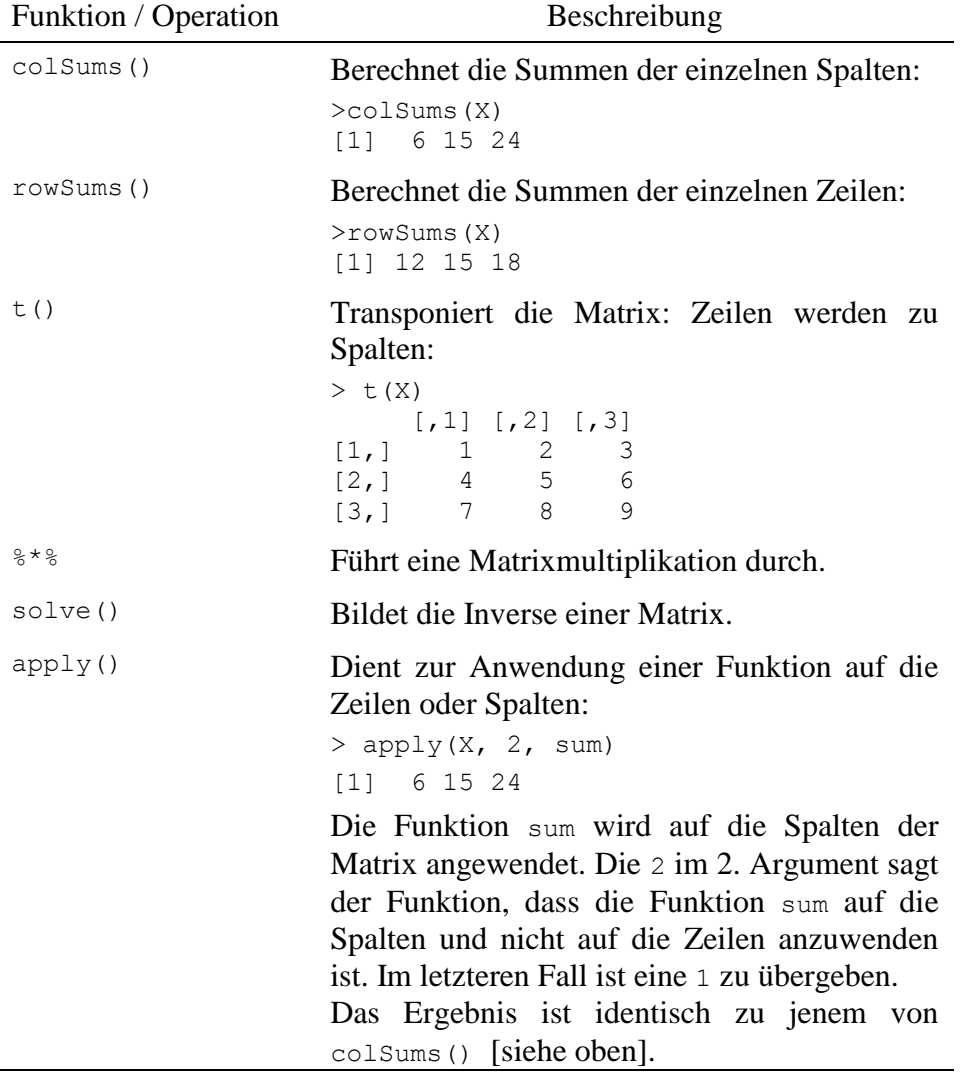

#### <span id="page-6-0"></span>**1.1.3 Listen**

Eine *Liste* ist – wie der Name schon sagt – eine Liste von Elementen. Im Unterschied zu Vektoren und Matrizen können die Elemente einer Liste von unterschiedlichem Typ sein. Eine Liste wird mit Hilfe der Funktion list() erzeugt, z.B.

```
L \le - list(1, "a", matrix(c(1, 2, 3, 4), nr = 2))
> L
[[1]]
[1] 1
[[1] "a"
[[3]]
    [,1] [,2]
[1,] 1 3[2,] 2 4
```
Die Liste L enthält 3 Elemente, eine Zahl (Typ numeric), einen Buchstaben (Typ character) und eine Matrix (Typ matrix) [siehe Abschnitt [1.1.3.1\]](#page-6-1).

Für die Adressierung der einzelnen Elemente werden nun doppelte eckige Klammern verwendet, z.B.

```
> L[ [3] ][,1] [,2][1,] 1 3[2,] 2 4
```
<span id="page-6-1"></span>1.1.3.1 WICHTIGE FUNKTIONEN IM ZUSAMMENHANG MIT LISTEN

Zwei Funktionen sind im Zusammenhang mit Listen interessant:

1. Die Funktion unlist() wandelt – falls möglich – eine Liste in einen Vektor um, z.B.:

```
unlist(L)
[1] "1" "a" "1" "2" "3" "4"
```
Hierbei wurden alle Elemente in den Typ character umgewandelt.

2. Die Funktion lapply()wendet eine Funktion auf alle Elemente der Liste an, z.B.

```
lapply(L, class)
[[1]]
[1] "numeric"
[[2]]
[1] "character"
[[3]]
[1] "matrix"
```
Es wurde die Funktion class(), welche den Typ eines Objekts zurückgibt, auf jedes Element der Liste L angewendet. Das Ergebnis ist eine Liste, welche als einzelne Elemente die Bezeichnung der Typen der Listenelemente von L enthält. Man beachte den Unterschied:

> class(L) [1] "list"

Hier wird der Befehl auf die Liste angewendet und nicht auf die Elemente.

## <span id="page-7-0"></span>**1.1.4 Daten-Frames**

Daten werden gewöhnlich als Daten-Frames repräsentiert: Typ: data.frame. Hierbei handelt es sich um eine Menge von Listen, wobei jede Liste einen Datenvektor enthält.

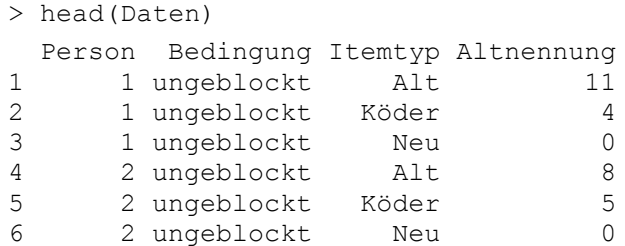

Daten ist ein Daten-Frame und die Funktion head() zeigt die ersten Elemente des Daten-Frames, sowie die Namen der einzelnen Spalten. Analog zeigt die Funktion tail() die letzten Elemente des Daten-Frames.

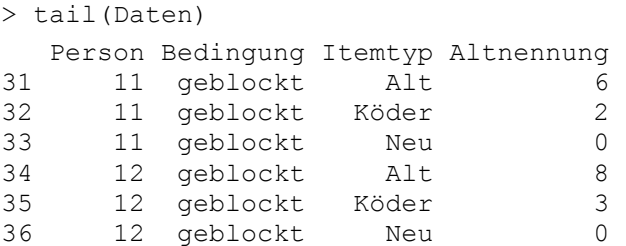

Die gleiche Methode wie für Matrizen funktioniert auch für die Adressierung von Elementen eines Daten-Frames, z.B.

> Daten[2, 3] [1] Köder Levels: Alt Köder Neu

Es wird das Element Köder in der 2. Zeile und 3. Spalte zurückgegeben. Die Information in der zweiten Zeile zeigt an, dass es sich um ein Element des Typs factor handelt, welcher die Stufen Alt Köder Neu umfasst (siehe unten).

Wird der Zeilenindex weggelassen, so wird die gesamte Spalte ausgegeben und analog bei Weglassung des Spaltenindex, z.B.:

> Daten[,3]

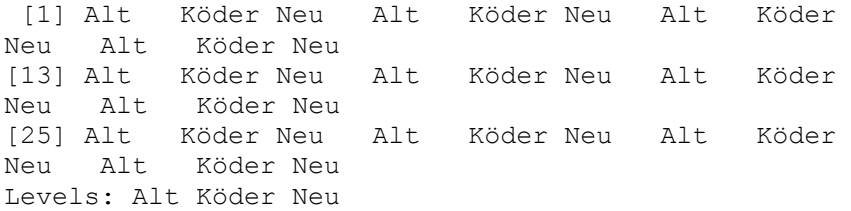

Eine alternative Möglichkeit für den Zugriff auf einer Spalte besteht in der Verwendung des Dollarzeichens mit dem Namen der Spalte, z.B.

```
> class(Daten$Itemtyp)
[1] "factor"
```
Die Funktion class() wird auf die Spalte mit dem Namen Itemtyp angewendet und liefert den Typ der Spalte zurück. Im aktuellen Fall ist die Spalte – wie schon oben ausgeführt – vom Typ factor.

Die folgenden Funktionen (bzw. Operationen) sind im Zusammenhang mit Daten-Frames interessant:

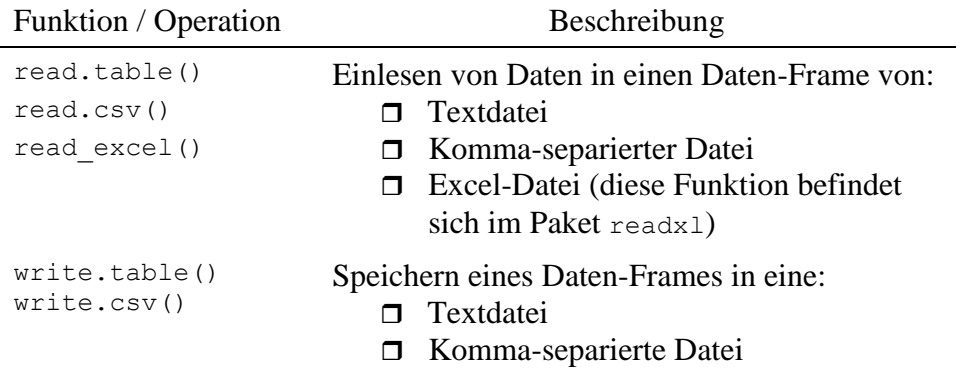

#### <span id="page-8-0"></span>*1.2 Elementare Befehlsstrukturen*

#### <span id="page-8-1"></span>**1.2.1 Definition von Funktionen**

Die Spezifikation einer selbstgeschriebene R-Funktion umfasst vier Komponenten:

- 1. Das reservierte Wort function,
- 2. Einer Liste von Argumenten, welche der Funktion übergeben werden können. Dies werden unmittelbar nach function in runden Klammern aufgelistet.

Jedes Argument hat einen Namen und es kann ein default-Wert spezifiziert werden, welcher verwendet wird, falls der Funktion beim Aufruf kein Argument übergeben wird.

- 3. In geschwungen Klammern eine Liste von Befehlen.
- 4. Die Zuordnung zu einem Namen, unter welchem die Funktion aufgerufen werden kann.

Hier als Beispiel eine Funktion, welche den Standardfehler eines Datenvektors berechnet.

```
standard error <- function(x, n = 1) {
   sd(x) / sqrt(n)}
```
Die Funktion besitzt zwei Argumente: x und n. Hierbei bezeichnet x einen Datenvektor, welcher der Funktion als erstes Argument übergeben wird und n bezeichnet die Stichprobengrösse. Die Funktion berechnet den Standardfehler des Mittelwerts (*SE*):

$$
SE = \frac{s}{\sqrt{n}}
$$

*s* ist hierbei die Standardabweichung der Werte in x, welche mit Hilfe der vorgegebenen Funktion sd() berechnet wird (sqrt() berechnet die Wurzel):

$$
s = \sqrt{\frac{1}{n-1} \cdot \sum_{i=1}^{n} (x_i - \overline{x})^2}
$$

Eine Funktion gibt immer den zuletzt berechneten Wert zurück. Mit Hilfe der Funktion return() kann eine Funktion sofort verlassen werden, mit dem in dem in der Klammer befindlichen Wert als Ergebnis.

Nehmen als Beispiel eine Funktion, welche den Vektor, bestehend aus SE und den Mittelwert  $\bar{x}$  zurückgibt:

```
se mean <- function(x) {
   n \le - length (x)se < - sd(x) / sqrt(n)return(c(se, mean(x)))
}
```
In der ersten Zeilen wird die Anzahl Elemente mit Hilfe der Funktion length() berechnet und der Variable n zugeordnet. Sodann wird der Standardfehler berechnet und der Variable se zugeordnet. In der nächsten Zeile wird der Vektor mit dem Standardfehler und der Mittelwert, welcher mit der Funktion mean() berechnet wird, mit Hilfe der Funktion c() generiert und mittels der Funktion return() zurückgegeben.

#### *Bemerkung:*

Die Funktion return() ist an dieser Stelle überflüssig, da das Ergebnis des letzten Ausdrucks c(se, mean(x)) der gewünschte Vektor ist und der letzte Ausdruck immer zurückgegeben wird.

Werden mehrere Befehle in einer Zeile geschrieben, so sind diese durch einen Strichpunkt zu trennen, z.B.

```
se mean <- function(x) {
   n \le - length(x); c(sd(x) / sqrt(n), mean(x))
}
```
Hier wurden die einzelnen Schritte zu 2 Befehlen kombiniert, welche durch Strichpunkt getrennt in einer Zeile geschrieben wurden.

Die Funktion erhält einem Namen – im aktuellen Fall se\_mean – unter welchem sie aufgerufen werden kann, z.B.

```
> x < -c(3, 1, 5, 7, 9)> se mean(x)
[1] 1.414214 5.000000
```
Die im Datenvektor x übergebenen Werte besitzen einen Standardfehler von *SE* = 1.4142 (= $\sqrt{2}$ ) und einen Mittelwert von  $\bar{x} = 5$ .

## <span id="page-10-0"></span>**2. Randomisieren von Zeilen und Spalten einer Matrix oder eines Daten-Frames**

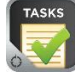

## *Aufgabe: Randomisieren der Wortlisten*

Die 24 Wortlisten mit je 6 Worten pro Liste sollen wie folgt randomisiert werden:

- 1. Eine zufällige Reihenfolge der 24 Liste ist zu erstellen. Aus den ersten 12 der zufällig gereihten Wortlisten wird dann die Lernliste 1 und aus den zweiten 12 die Lernliste 2 erstellt.
- 2. Die Worte innerhalb jeder Wortliste sind in eine zufällige Reihung zu bringen, wobei für jede Wortliste eine andere Zufallsreihung gebildet werden soll.

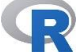

#### *R-Lösung: Randomisieren der Wortlisten*

Wir nehmen an, dass die Listen als 6×24 Daten-Frame Listen mit den 24 Listen als Spalten vorliegt, oder analog als  $6\times24$ Matrix. Die folgenden beiden Befehle erledigen die beiden Teilaufgaben.

```
L1 \leftarrow Listen[, sample(24)]
L2 \leftarrow apply(L1, 2, sample)
```
Der Befehl in der erste Zeile erzeugt eine Zufallsreihung der 24 Listen und der zweite Befehl führt eine Zufallsreihung der 6 Worte innerhalb jeder Liste durch (für jede Liste eine andere Zufallsreihenfolge).

Die fertigen Listen befinden sich in L2.

## **3. Zusammenfassung der Rohdaten**

<span id="page-10-1"></span>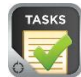

#### *Aufgabe: Zusammenfassen der Rohdaten*

Wir nehmen an, die Daten befinden sich in dem Daten-Frame Data, der wie folgt aussieht:

```
> head(Data)
 Vp T2 T1 Typ Antwort n key_resp_2.keys_raw<br>1 Berq Ärger Koeder n 1 'n'
1 1 Berg Ärger Koeder n 1 'n'
2 1 Musik schwarz Koeder n 1 'a'
3 1 Nadel Brot Koeder n 1 'n'
4 1 Fluss Stuhl Koeder n 1 'n'
5 1 rau kalt Koeder n 1 'n'
```

```
6 1 Schlaf Doktor Koeder n 1 'a'
Hierbei gilt:
```
Vp bezeichnet die Versuchspersonennummer.

T1 und T2 bezeichnen die Testlisten (irrelevant).

Typ bezeichnet den Worttyp.

key resp 2. keys raw bezeichnet die Antwort der Person.

Die Aufgabe besteht darin, für die verschiedenen Worttypen die Anzahl Alt-Antworten zu sammeln, d.h. die Antworten 'a' (= Vp hat die Taste "a" gedrückt).

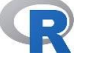

*R-Lösung: Zusammenfassen der Rohdaten*

Der folgende Befehl erledigt die Aufgabe:

```
X <- aggregate(key resp 2.keys raw ~ Typ + Vp, data
= Data, FUN = function(x) sum(\overline{x} == "'a'"))
```
Das erste Argument der Funktion bildet die Formel:

key resp  $2.$  keys raw  $~\sim$  Typ + Vp

Diese teilt der Funktion mit, dass die nachfolgend übergebene Funktion auf die Variable key\_resp\_2.keys\_raw angewendet wird, für jede  $Typ \times Vp$ -Kombination.

- Das zweite Argument der Funktion gibt an, welcher Daten-Frame als Input für die Berechnung verwendet wird.
- $\Box$  Das dritte Argument ist die Funktion:

function(x) sum(x == "'a'")

Diese bildet zuerst ein Vektor bestehend aus den Werten TRUE und FALSE, je nachdem, ob ein Eintrag im übergebenen Vektor x den Wert 'a' aufweist oder nicht.

Die Werte des resultierenden Vektors werden aufsummiert, mittels der Funktion sum(). Hierbei wird automatisch TRUE in 1 und FALSE in 0 umgewandelt.

#### *Beachte:*

> X

Die Funktion aggregate() bewirkt, dass die Berechnungen, welche von der übergebenen Funktion ausgeführt werden, separat für jede  $Typ \times Vp-Kombination$  durchgeführt werden.

Das Ergebnis der Berechnung befindet sich im Daten-Frame X, der wie folgt aussieht:

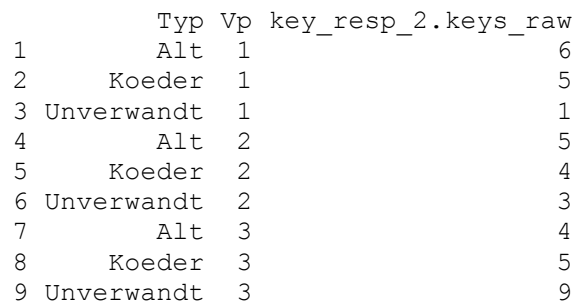

Zu diesem Daten-Frame muss noch ein Vektor hinzugefügt werden, welcher die Information über die Bedingung enthält, z.B.

```
X$Bedingung < - factor (rep(c(1, 2, 1), each = 3),labels = c("ungeblockt", "geblockt"))
```
Die Funktion factor() bildet einen Faktor. Im aktuellen Fall hat dieser 2 Stufen und die Bezeichnungen *ungeblockt* und *geblockt*.

Die Funktion rep() [Abkürzung für replicate()] repliziert die Elemente im übergebenen Vektor so oft wie gewünscht. Im aktuellen Fall wird der Vektor 1, 2, 1 übergeben und die Funktion macht daraus den Vektor: 1, 1, 1, 2, 2, 2, 1, 1, 1.

*Bemerkung:*

Das Argument each = 3 wurde verwendet, weil andernfalls der Vektor 1, 2, 1, 1, 2, 1, 1, 2, 1 erzeugt würde, d.h. der gesamte Vektor wird  $3 \times$  hintereinander gesetzt.

Es ergibt sich:

> X

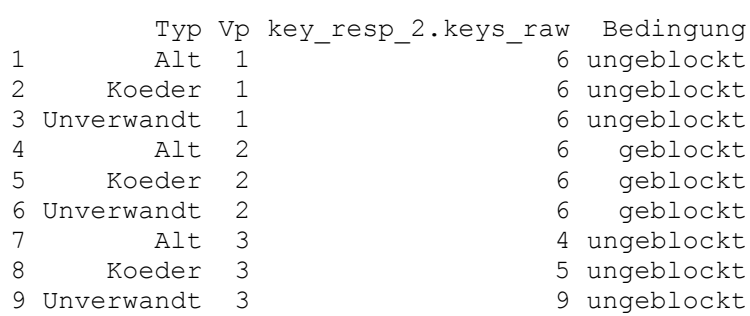

<span id="page-12-0"></span>Die zusammengefassten Daten können für die Erstellung der Graphik und der statistischen Analyse verwendet werden.

## **4. Erstellen eines Balken-Diagramms**

Im Folgenden werden Methoden der graphischen Darstellung der Daten mittels Balkendiagramm besprochen. Wir gehen davon aus, dass sich die Daten im Daten-Frame Daten befinden, welcher wie folgt aussieht:

```
> head(Daten)
   Vp Bedingung Itemtyp N
1 1 ungeblockt Alt 11
2 1 ungeblockt Köder 4
3 1 ungeblockt Neu 0<br>4 2 ungeblockt Alt 8
4 2 ungeblockt
5 2 ungeblockt Köder 5
6 2 ungeblockt Neu 0
```
Auf der Basis von Daten werden die Graphiken erstellt. Für die Erstellung der Graphik verwenden wir das R-Paket ggplot2.

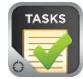

## *Aufgabe: Erstellen eines Balkendiagramms*

Es soll ein Balkendiagramm erstellt, welches die Prozentwerte der Alt-Antworten als Funktion der *Bedingung* (geblockt vs. ungeblockt) und des *Itemtyps* (Alt, Köder, Neu) darstellt. Zusätzlich sollen Fehlerbalken, welche 95% Konfidenzintervalle für die Mittelwerte (Prozente) darstellen, im Diagramm enthalten sein.

[Abb. 4-1](#page-13-0) zeigt, wie das mittel ggplot erstellte Balkendiagramm aussehen soll.

Die Erstellung der Graphik umfasst drei Schritte:

- 1. Eine Berechnung der relevanten Daten: Die Prozentwerte, sowie die oberen und unteren Grenzen der Fehlerbalken.
- 2. Die Zusammenfassung der Daten zu einer Datenstruktur, auf deren Basis das Diagramm erstellt wird.
- 3. Die Spezifikation der einzelnen Komponenten der Graphik.

Im Folgenden werden die drei Schritte im Detail beschrieben.

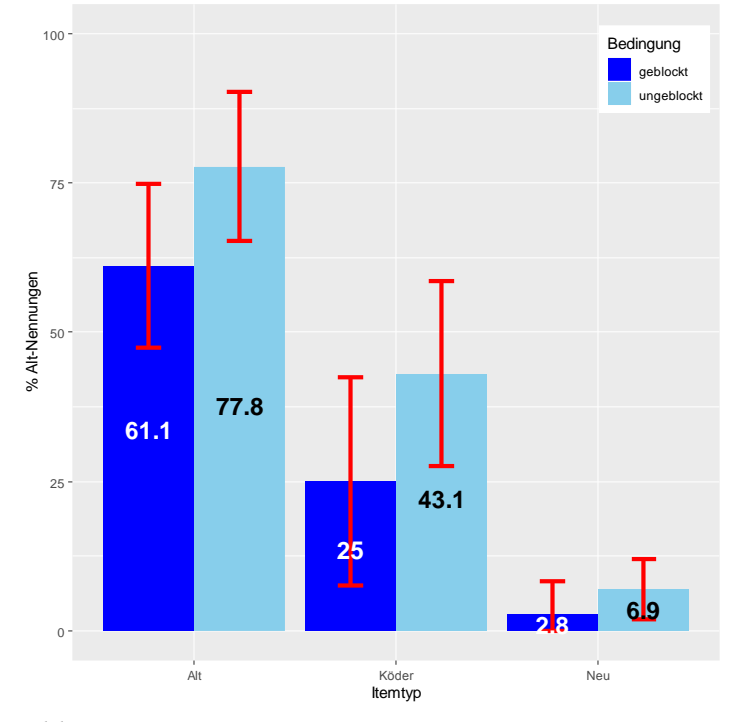

<span id="page-13-0"></span>*Abb. 4-1: Prozentsatz der Alt-Antworten als Funktion der Variablen Itemtyp und Bedingung (Balkendiagramm erstellt mit Hilfe des R.Pakets ggplot2).*

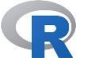

## *Schritt 1: Berechnung der relevanten Daten:*

Wir nehmen an, dass die Daten in dem Daten-Frame Daten befindet, der die Eingangs des Abschnitts dargestellte Struktur besitzt. Hieraus sollen nun die Prozentwerte für die einzelnen Kombinationen von *Bedingung* und *Itemtyp*, sowie die oberen und unteren Grenzen des 95%-Konfidenzinterfalls errechnet werden.

Für diese Berechnung wird die Funktion aggregate() verwendet. Diese ermöglicht es, eine Berechnung separat für alle Kombinationen der Stufen verschiedener Faktoren auszuführen.

Für die Berechnung der Prozentwerte wird folgender Befehl ausgeführt:

 $M$  <- aggregate(N ~ Bedingung + Itemtyp, data = Daten, function(x) {  $y = x/12 * 100$ ; mean(y) })

Das erste Argument der Funktion bildet die Formel:

N ~ Bedingung + Itemtyp

Diese teilt der Funktion mit, dass die nachfolgend übergebene Funktion auf die Variable N angewendet wird, für jede Bedingung  $\times$  Itemtyp-Kombination.

- Das zweite Argument der Funktion gibt an, welcher Daten-Frame als Input für die Berechnung verwendet wird.
- $\Box$  Das dritte Argument ist die Funktion:

function(x) {  $y = x/12 * 100$ ; mean(y) }

Diese berechnet zuerst aus den Rohhäufigkeiten die Prozentwerte, indem die Häufigkeiten durch die maximal mögliche Anzahl von Antworten dividiert und mit 100 multipliziert wird. Aus den einzelnen Prozentwerten wird dann mit Hilfe der R-Funktion mean() der Mittelwert errechnet. *Bemerkung:*

Die beiden Befehle innerhalb der Funktion können in einen einzigen zusammengefasst werden:

```
mean(x/12 * 100)
```
Für die Berechnung der unteren Grenze des 95%-Konfidenzintervalls wird folgender Befehl verwendet:

LO  $\leq$  aggregate (N  $\sim$  Bedingung + Itemtyp, data = Daten, function(x) {  $y = x/12 * 100$ ; max(mean(y) qnorm(.975)  $*$  sd(y)/sqrt(length(y)), 0) } )

Der Befehl unterscheidet sich von jenem zur Berechnung der Prozentwerte nur in der übergebenen Funktion:

function(x) {  $y = x/12 * 100$ ; max(mean(y) qnorm(.975)  $\star$  sd(y)/sqrt(length(y)), 0) }

Diese Funktion führt folgende Schritte durch:

1. Der Befehl  $y = x/12 \times 100$  wandelt wiederum die Roh-

häufigkeiten in Prozentwerte um.

2. Nun wird die untere Grenze des Konfidenzintervalls berechnet. Der Ausdrick:

mean(y) + qnorm(.025) \* sd(y)/sqrt(length(y))

berechnet die Formel:

$$
\overline{y} + z_{.025} \cdot \frac{s}{\sqrt{n}}
$$

*s* ist hierbei die Standardabweichung, welche durch die Funktion  $sd(y)$  berechnet wird (Vgl. oben, Abschnitt [1.2.1\)](#page-8-1).

Die Funktion qnorm(.025) berechnet das .025 Quantil, d.h. jenen Wert auf der *x*-Achse, links von welchem sich 2.5% der Fläche unter der Standardnormalverteilung befinden (vgl. die linke hellblaue Fläche unter der Normalverteilung in [Abb. 4-2\)](#page-15-0). Rechts davon befindet sich daher 97.5% der Fläche.

Damit die Berechnung keine negativen Werte ergibt (was bei %-Werte unsinnig ist), wird die Funktion max verwendet, welche den grösseren von 2 Werte (berechneter Wert oder 0) zurückgibt.

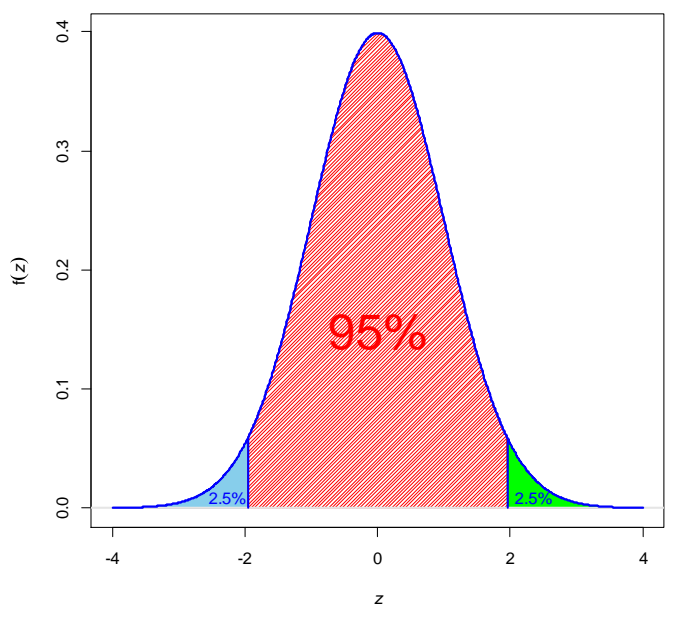

<span id="page-15-0"></span>*Abb. 4-2: Flächen unter der Standardnormalverteilung.* Analog wird für die Berechnung der oberen Grenze des 95%- Konfidenzintervalls folgender Befehl verwendet:

```
UP \leq - aggregate (N \sim Bedingung + Itemtyp, data =
Daten, function(x) { y = x/12 * 100; min(mean(y) +
qnorm(.975) * sd(y)/sqrt(length(y)), 100) } )
```
Dieser unterscheidet sich nur von jener für die untere Grenze, indem nun der Ausdruck:

$$
\overline{y} + z_{.975} \cdot \frac{s}{\sqrt{n}}
$$

berechnet wird.

Somit schneidet die untere Grenze 2.5% und die obere Grenze 97.5% der Fläche der Standardnormalverteilung ab (vgl. die hellgrüne Fläche auf der rechten Seite von [Abb. 4-2\)](#page-15-0). Es verbleiben daher in der Mitte genau 95% (die rot schraffierte Fläche in [Abb. 4-2\)](#page-15-0).

Das Ergebnis der Berechnung sind die 3 Daten-Frames: M, LO und UP, welche wie folgt aussehen:

```
> M
  Bedingung Itemtyp N
1 geblockt Alt 61.111111
2 ungeblockt Alt 77.777778
3 geblockt Köder 25.000000
4 ungeblockt Köder 43.055556
5 geblockt Neu 2.777778
6 ungeblockt Neu 6.944444
> LO
  Bedingung Itemtyp N
1 geblockt Alt 47.337888
2 ungeblockt Alt 65.362762
3 geblockt Köder 7.612158
4 ungeblockt Köder 27.608577
5 geblockt Neu 0.000000
6 ungeblockt Neu 1.925007
> UP
  Bedingung Itemtyp N
1 geblockt Alt 74.884334
2 ungeblockt Alt 90.192793
3 geblockt Köder 42.387842
4 ungeblockt Köder 58.502534
5 geblockt Neu 8.222122
6 ungeblockt Neu 11.963882
```
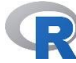

*Schritt 2: Zusammenfassung der berechneten Daten in einen Daten-Frame*

Wir stellen nun die Ergebnisse in dem Daten-Frame Graph zusammen:

Graph  $\leq$ - cbind(M, Lower = LO\$N, Upper = UP\$N, Labels =  $round(M$N, 1)$ )

Die Funktion cbind() reiht die Spalten von M, LO\$N, UP\$N und

Bedingung Itemtyp N Lower Upper Labels 1 geblockt Alt 61.111111 47.337888 74.884334 61.1 2 ungeblockt Alt 77.777778 65.362762 90.192793 77.8 3 geblockt Köder 25.000000 7.612158 42.387842 25.0 4 ungeblockt Köder 43.055556 27.608577 58.502534 43.1 5 geblockt Neu 2.777778 0.000000 8.222122 2.8 6 ungeblockt Neu 6.944444 1.925007 11.963882 6.9

> Spalte N enthält die Prozentwerte, Lower die untere und Upper die obere Grenze des 95%-Konfidenzintervalls. Die Spalte Labels enhält die gerundeten %-Werte, welche als Text den Balken eingeschrieben werden. Auf der Basis dieser Daten wird nun das Balkendiagramm erstellt.

> M\$N nebeneinander. Das Resultat ist der folgende Daten-Frame:

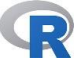

#### *Schritt 3: Erstellen des Balkendiagramms mit ggplot*

Die Erstellung des Diagramms erfolgt in einzelnen Schritten, welche zur Konfiguration der verschiedenen Komponenten des Diagramms dienen. Hierbei wird zuerst das Graphikobjekt Balken erstellt, welchem schrittweise die gesamte notwendige Konfigruationsinformation hinzugefügt wird.

1. Bildung des Objekts Balken, welche die grundlegende Informationen enthält:

```
Balken \leq - ggplot (Graph, aes (Itemtyp, N, fill =
Bedingung))
```
- D Der Funktion ggplot() wird zuerst der Daten-Frame mit den zu verwendenden Daten übergeben. Auf diese wird in allen folgenden Funktionen zugegriffen.
- $\Box$  Mit Hilfe der Funktion aes () im zweiten Argument wird festgelegt, welche Variable mit der *x*- und *y*-Achse verbunden wird. Im aktuellen Fall bildet Itemtyp die *x*und N die *y*-Achse (*Beachte:* Beide Variablen befinden sich im Datenframe Graph).

Das Argument fill innerhalb der Funktion aes() repräsentiert jene Variable, deren Stufen die Balken bilden. Im aktuellen Fall gibt es zwei Balken, einen für die geblockte und einen für die ungeblockte Bedingung (vgl. [Abb. 4-1\)](#page-13-0)

2. *Hinzufügen der Information zur Konfigurierung der Balken:* Nun wird zur bestehenden Information die Information zur Konfigurierung der Balken hinzugefügt:

```
Balken \leq- Balken + geom bar(stat = "identity",
position = "dodge")
```
 $\Box$  der Funktion geom bar() wird im ersten Argument stat mitgeteilt, dass die Werte für  $N -$  wie im Daten-Frame vorhanden – zu übernehmen sind (Es wäre auch möglich, diese berechnen zu lassen).

 $\Box$  Im zweiten Argument wird der Funktion mitgeteilt, dass die Balken nebeneinander zu positionieren sind (und nicht z.B. aufeinander gestaffelt).

Diese Konfiguration würde ausreichen. Es sollen jedoch auch die Balkenfarben nach eigenem Wunsch festgelegt werden. Hierzu eignet sich folgender Befehl:

Balken <- Balken + scale fill manual(values = c("blue", "skyblue"))

*Beachte:* Wiederum wird diese Konfigurationsinformation zum bestehenden Balkenobjekt hinzugefügt.

#### *Hinweis:*

Mit Hilfe der Funktion colors() können alle in R definierten Farbnamen angezeigt werden.

3. Hinzufügen der Information zur Konfiguration der Fehlerbalken:

```
dodge \leq - position dodge(width = 0.9)
Balken \leq- Balken + geom errorbar(aes(ymin =
Lower, ymax = Upper), position = dodge, width =
0.25, col = "red", lwd = 1.5)
```
- Der Befehl in der ersten Zeile erzeugt eine Variable dodge, welche der Funktion geom\_errorbar() übergeben wird.
- Die obere und untere Grenze werden mit Hilfe der Funktion aes() spezifiert, wobei die Werte aus dem Daten-Frame genommen werden.
- Die horizontale Position der Balken wird mit Hilfe der Variable dodge, gesteuert, welche zuvor mit dem oben gezeigten Befehl erzeugt wurde. Sie bewirkt, dass die Balken horizontal korrekt positioniert werden.
- Die folgenden Argumente spezifizieren:
	- (a) Die Breite der begrenzenden horizontalen Linien der Fehlerbalken (Argument width).
	- (b) Die Farbe (Argument col) und
	- (c) Die Dicke der Linien (Argument lwd).
- 4. *Datenwerte für Balken:* Hinzufügen der durch die Balken angezeigten Werte:

```
Balken \leq- Balken + geom text(aes(label =
Labels), position = position dodge(width=0.9),
col = rep(c("black", "white"), 3), size = 6,
vjust = c(13, 9, 7, 4, 1.5, 1), fontface =
"bold")
```
- $\Box$  Im Argument: aes (label = Labels) werden die anzuzeigenden Datenlabels übergeben, welche in die Balken eingeschrieben werden.
- $\Box$  Die vertikale Position wird festgelegt (Im Argument

position).

- $\Box$  Die Farben der Datenlabels werden spezifiziert (Argument col).
- Die Grösse der Datenlabels wird spezifiziert (Argument: size).
- Die vertikale Abweichung von der Balkenhöhe wird festgelegt (Argument: vjust)
- Es wird festgelegt, dass die Zahlen fett angezeigt werden. (Argument boldface).
- 5. *Fixieren des Bereichs der y-Skala:* Die *y*-Skala soll den Bereich von 0-100 umfassen. Dies wird mit Hilfe des folgenden Befehls erreicht:

```
Balken \leq Balken + scale y continuous(limits =
c(0, 100)
```
6. Hinzufügen der Information zur Position der Legende und zu den Bezeichnungen der Achsen:

```
Balken \leq- Balken + theme(legend.position =
c(0.9, 0.9)Balken \leq- Balken + labs(x = "Itemtyp", y = "%
Alt-Nennungen")
```
 $\Box$  Der erste Befehl legt die Legendenposition fest, wobei für die *x*- und *y*-Position der Legende Zahlen zwischen 0 und 0.95 verwendet werden müssen. Im aktuellen Fall wird die Legende links oben angezeigt.

Falls die Legende nicht konfiguriert wird, so wird sie ausserhalb der Graphik positioniert.

 Der zweite Befehl dient zur Spezifikation der Achsenbeschriftungen.

Die Konfiguration des Diagramms ist nun beendet und die Graphik kann entweder durch Eingabe des Namens des Objekts Balken oder durch den Befehl print(Balken) angezeigt werden.

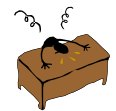

#### **Übung 4-1:**

Erstellen Sie mit Hilfe Ihrer Daten ein Balken-Diagramm, bei welchem die Variable *Bedingung* die *x*-Achse bildet.

## *Hinweis:*

Das Diagramm sollte ungefähr wie in [Abb. 4-3](#page-20-2) aussehen. Die einseitigen Fehlerbalken ergeben sich, indem man den Ausdruck zur Konfiguration der Fehlerbalken vor den Befehl zur Konfiguration der Balken setzt. Dies bewirkt dass die Fehlerbalken zuerst geplottet und damit von den anschliessend gezeichneten Balken überdeckt werden.

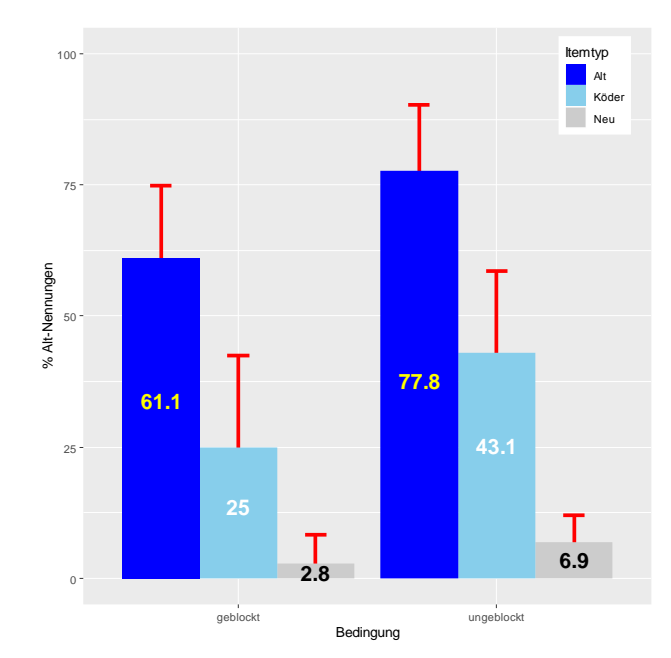

<span id="page-20-2"></span>*Abb. 4-3: Prozentsatz der Alt-Antworten als Funktion der Variablen Bedingung und Itemtyp (Balkendiagramm erstellt mit Hilfe des R.Pakets ggplot2).*

Falls die untere Grenze des Konfidenzintervalls 0 ist, so wird diese im Graphen sichtbar sein. Dies kann verhindert werden, indem man vor Konfiguration des Diagramms in der Datenstruktur Graph, welche die Daten für das Diagramm enthält, den Wert 0 durch einen kleinen positiven Wert (z.B. 2) ersetzt. (Nach Zeichnen des Graphen kann der Wert zurückgesetzt werden).

## **5. Statistische Analyse**

## <span id="page-20-1"></span><span id="page-20-0"></span>*5.1 Durchführung einer Varianzanalyse*

Wir verwenden den gleichen Daten-Frame Daten, welcher in Kapitel [4](#page-12-0) für die Erstellung des Balkendiagramms verwendet wurde:

```
> head(Daten)
```
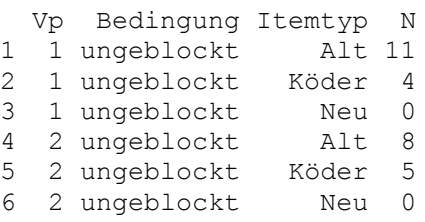

*Aufgabe: Durchführen einer Varianzanalyse mit einem between-subjects und einem within-subjects Faktor*

Es ist eine zwei-faktorielle Varianzanalyse mit der Variable *Bedingung* als between-subjects Faktor (Gruppierungsfaktor) und der Variable *Itemtyp* als within-subjects Faktor (Wiederholungsfaktor) durchzuführen.

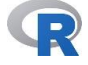

*R-Lösung: Durchführung einer Varianzanalyse mit ezANOVA*

Die Varianzanalyse wird mit Hilfe der Funktion ezANOVA() durchgeführt, welche sich im Paket ez befindet. *Gegeben:* Der Datenframe Daten:

Die Varianzanalyse erfolgt mit Hilfe des Befehls:

```
ezA.obj \leq ezANOVA(data = Daten, wid = Vp, dv = N,
within = Itemtyp, between = Bedingung, detailed =
T)
```
- Im Argument data wird der Funktion der Daten-Frame mit den Daten übergeben.
- Im Argument wid wird die Versuchspersonen-Variable, in welche die within-Variablen eingebettet sind, übergeben.
- In den Argumenten within und between werden die Namen der within und between Variablen übergeben.

*Hinweis:*

Falls mehrere Variablen zu übergeben sind, so erfolgt dies auf folgende Weise: within = .(Var1, Var2) [Vgl. die Hilfeseite der Funktion].

Die Ergebnisse werden im Objekt ezA.obj gespeichert. Bei Eingabe des Namens wird der Inhalt (und damit das Ergebnis der Varianzanalyse) angezeigt.

#### *Bemerkung:*

Falls die unabhängigen Variablen nicht als Faktoren (Typ factor) definiert sind, so gibt das Programm eine Warnung aus. Die Berechnung ist aber dennoch korrekt.

#### *Interpretation der Ausgabe von ezANOVA*

Die Funktion ezANOVA() gibt eine Liste zurück, die in der Variable ezA.obj gespeichert wird (siehe obigen Befehl). Durch Eingabe der Variable wird die Liste angezeigt. Im aktuellen Fall hat die Liste folgenden Inhalt:

```
$ANOVA
           Effect DFn DFd SSn SSd F p p<.05 ges
1 (Intercept) 1 10 676.000 45.556 148.390 0.000 * 0.865
2 Bedingung 1 10 21.778 45.556 4.780 0.054 0.171
3 Itemtyp 2 20 361.500 60.111 60.139 0.000 * 0.774
4 Bedingung:Itemtyp 2 20 5.056 60.111 0.841 0.446 0.046
$`Mauchly's Test for Sphericity`
           Effect W p p<.05
3 Itemtyp 0.84 0.456 
4 Bedingung:Itemtyp 0.84 0.456 
$`Sphericity Corrections`
           Effect GGe p[GG] p[GG]<.05 HFe p[HF] p[HF]<.05
```

```
3 Itemtyp 0.862 0.000 * 1.025 0.000 *
4 Bedingung:Itemtyp 0.862 0.432 1.025 0.446 
              Die Liste umfasst die folgenden 3 Einträge:
               $ANOVA
               $`Mauchly's Test for Sphericity`
               $`Sphericity Corrections`
              Der Eintrag $ANOVA enthält die Tabelle der Varianzanalyse mit 
              den folgenden Spalten:
              Effect: Name des Effekts (Name der UV).
              DFn: Nenner-Freiheitsgrade.
               DFd: Zähler-Freiheitsgrade.
               SSn: Sum of Squares des Nenners.
               SSd: Sum of Squares des Zählers.
               F: F-Statistik: F = \frac{SSn/dfn}{r}ssn<sub>/dfd</sub>.<br>SSd/dfd
              p: Der zur F-Statistik gehörige p-Wert.
              p<.05: Ein Indikator, ob signifikant auf 5% Niveau.
              ges: Generalisiertes Eta-Squared (Mass der Effektstärke).
              Der Listeneintrag $`Mauchly's Test for Sphericity` ent-
              hält die Ergebnisse von Mauchlys Sphärizitätstest. Folgende 
              Spalten sind relevant:
              W: Mauchlys W.
              p: Der zu gehörige p-Wert.
              p<.05: Ein Indikator, ob signifikant auf 5% Niveau.
              Bemerkung:
              Die Zeile mit der Bezeichnung (Intercept) kann ignoriert 
              werden. Hier wird nur getestet, ob der Gesamtmittelwert von 0 
              verschieden ist (was für unser Experiment trivialerweise der 
              Fall ist).
              Der Listeneintrag $`Sphericity Corrections` enthält die 
              Koeffizienten zur Korrektur der Freiheitsgrade, um Verletzung-
              en der Sphärizität bzw. Compound Symmetry auszugleichen. 
              Die Spalten haben die folgende Bedeutung:
               GGe: Greenhouse-Geisser epsilon (\varepsilon_{GH}): Mit diesem Wert
                       werden die Zähler- und Nenner-Freiheitsgrade multi-
                       pliziert, welche für die Berechnung der Wahrschein-
                       lichkeit aufgrund des F-Wertes (und der Freiheits-
                       grade) verwendet werden (siehe die Spalte p[GG]).
```
p[GG]: Die berechneten *p*-Werte, wobei die Freiheitsgrade für den  $F$ -Test mit  $\varepsilon_{GH}$  multipliziert wurden.

p[GG]<.05: Ein Indikator, ob signifikant auf 5% Niveau.

 $HF$ e: Huynh-Feldt epsilon ( $\varepsilon$ <sub>HF</sub>): Mit diesem Wert werden

die Zähler- und Nenner-Freiheitsgrade multipliziert, welche für die Berechnung der Wahrscheinlichkeit aufgrund des *F*-Wertes (und der Freiheitsgrade) verwendet werden (siehe die Spalte p[HF]).

- p[HF]: Die berechneten *p*-Werte, wobei die Freiheitsgrade für den  $F$ -Test mit  $\varepsilon$ <sub>HF</sub> multipliziert wurden.
- p[HF]<.05: Ein Indikator, ob signifikant auf 5% Niveau.

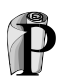

*Prinzip 5-1: Verwendung der Greenhouse-Geisser und Huynh-Feld-Anpassungen*

Es gelten folgende Regeln:

- 1. Falls  $\varepsilon_{GH} > .75$ , verwende Huynh-Feldt, sonst Greenhouse-Geisser Anpassung.
- 2. Falls  $\varepsilon_{HF} \ge 1$  ist keine Anpassung notwendig. Man verwendet in diesem Fall die Werte in der Tabelle der Varianzanalyse (\$ANOVA).
- 3. Bei kleinen Stichproben hat Mauchlys Test eine geringe Teststärke. Daher sollte man schon bei *p*-Werten von *p* .2 davon ausgehen, dass die Sphärizität verletzt ist.

Bei grossen Stichproben hat Mauchlys Test eine grosse Teststärke und daher kann ein strikteres Kriterium für die Verletzung der Sphärizität verwendet werden, z.B.:  $p < 01$ .

## <span id="page-23-0"></span>*5.2 Mittelwertsvergleiche*

Falls die Varianzanalyse ein signifikantes Ergebnis für die UV *Itemtyp* ergibt, so ist festzustellen, zwischen welchen Stufen statistisch signifikante Unterschiede vorhanden sind. Dies kann mit Hilfe von Mittelwertsvergleichen geschehen.

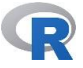

*R-Lösung: Post-hoc Einzelvergleiche mit Korrektur der alpha-Fehler-Kumulation*

Die Funktion pairwise.t.test() kann zum Vergleich von Mittelwertsunterschieden verwendet werden:

```
PT.obj \leq- pairwise.t.test(x = Daten$N, q =
Daten$Itemtyp, p.adjust.method = "bonferroni", 
paired = T)
```
- $\Box$  Im Argument x wird der Funktion die abhängige Variable *N* übergeben.
- Im Argument g wird der Funktion die unabhängige Variable *Itemtyp* übergeben.
- $\Box$  Für die Kontrolle der  $\alpha$ -Fehler-Kumulation wird die Bonferroni-Prozedur verwendet (Für andere Anpassungsoptionen, siehe Hilfeseite).
- $\Box$  paired = T zeigt an, dass es sich um abhängige Stichproben (Wiederholungsfaktor) handelt.

Das Ergebnis wird in der Variable PT.obj gespeichert. Hierbei handelt es sich um eine Liste. Der Eintrag p.value enthält die berechneten *p*-Werte:

>PT.obj\$p.value Alt Köder Köder 7.346533e-04 NA Neu 3.234605e-07 0.0007274284

Die Unterschiede zwischen allen Stufen sind signifikant.

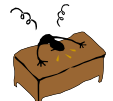

## **Übung 5-1:**

Prüfen Sie, ob die von der Funktion pairwise.t.test() ermittelten *p*-Werte korrekt sind, indem Sie 3 *t*-Tests *für abhängige Stichproben* durchführen und die erhaltenen *p*-Werte mit Hilfe der Bonferroni-Methode korrigieren.

## *Hinweise:*

- 1. Setzen Sie für die Funktion t.test() das Argument var.equal = TRUE.
- 2. Die Bonferroni-Korrektur multipliziert die erhaltenen *p*-Werte mit der Anzahl durchgeführter Tests.